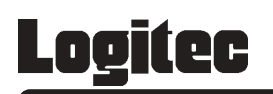

**ATAPI** 

# CD-R/RW+DVD-ROM

LCW-52DVAK

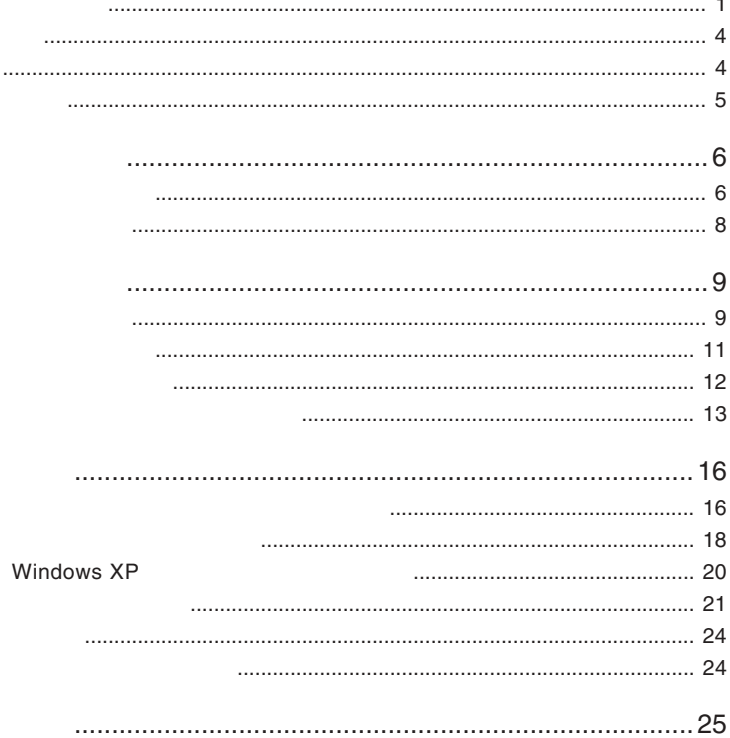

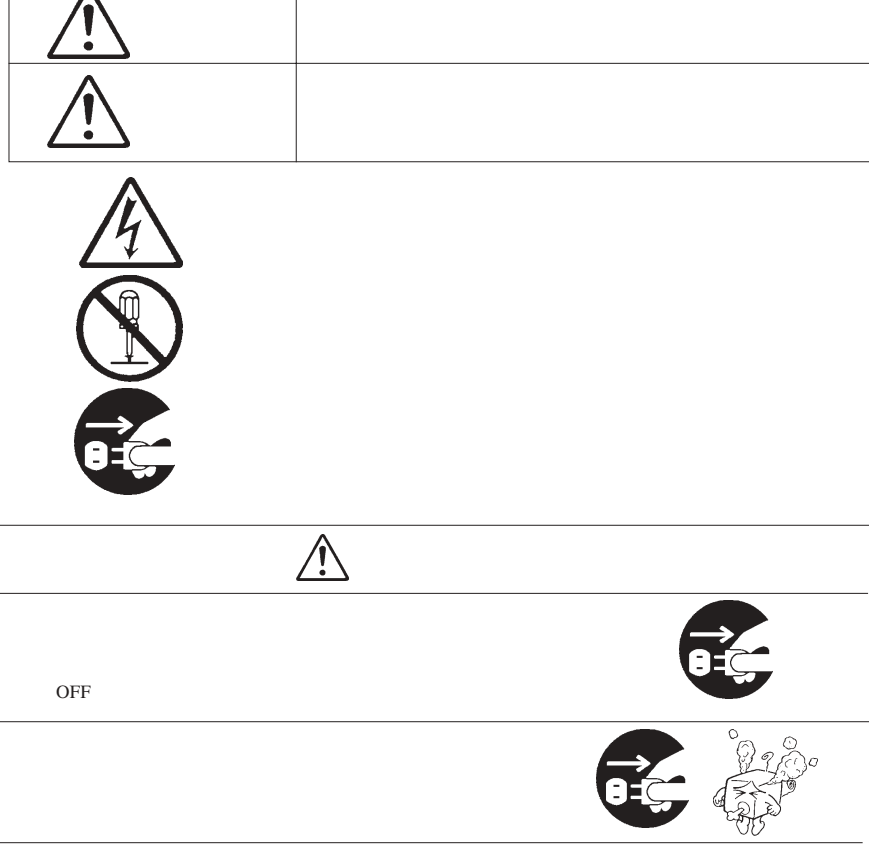

・本書は読み終わった後も、必ずいつでも見られる場所に保管しておいてください。

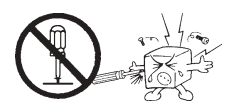

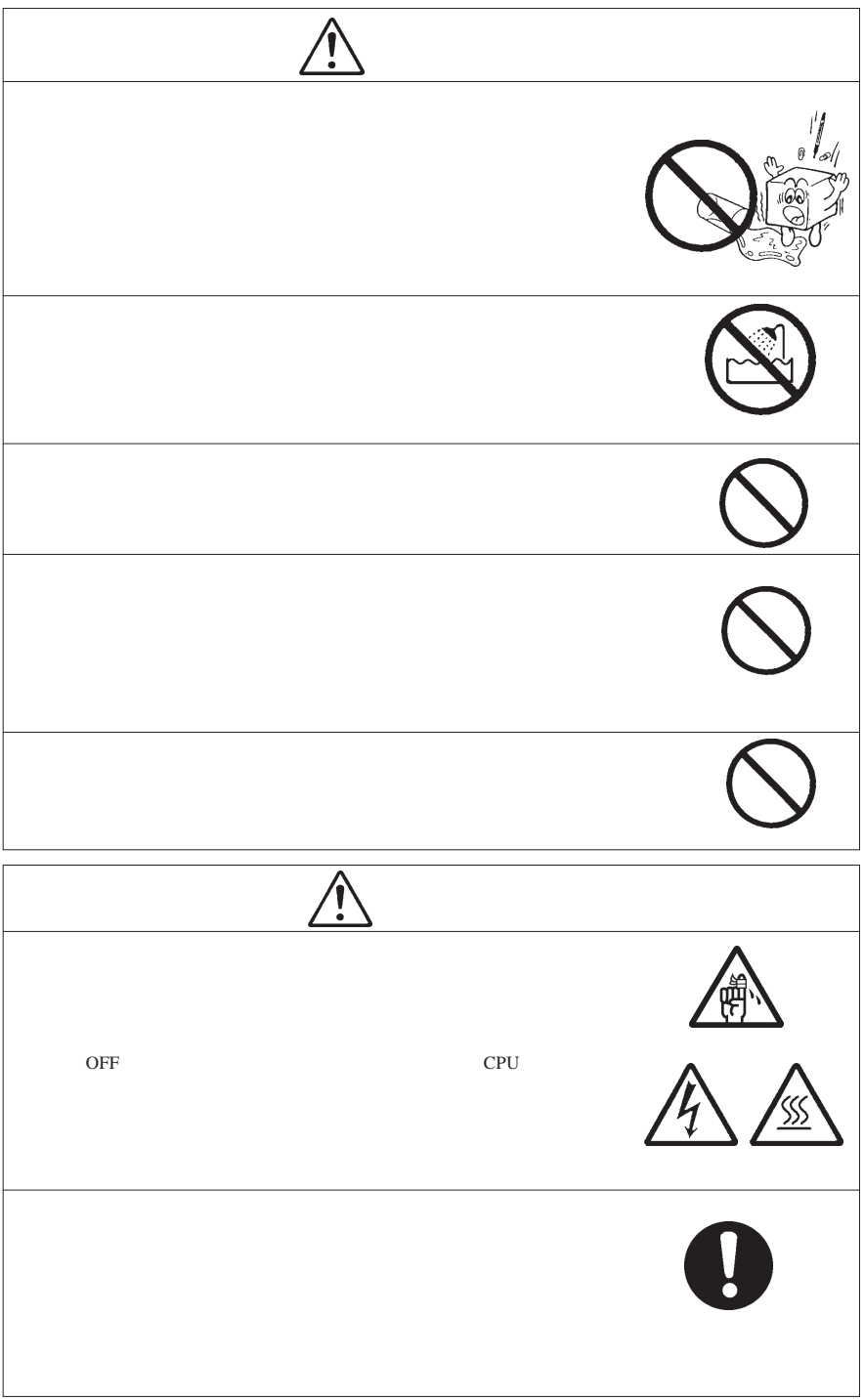

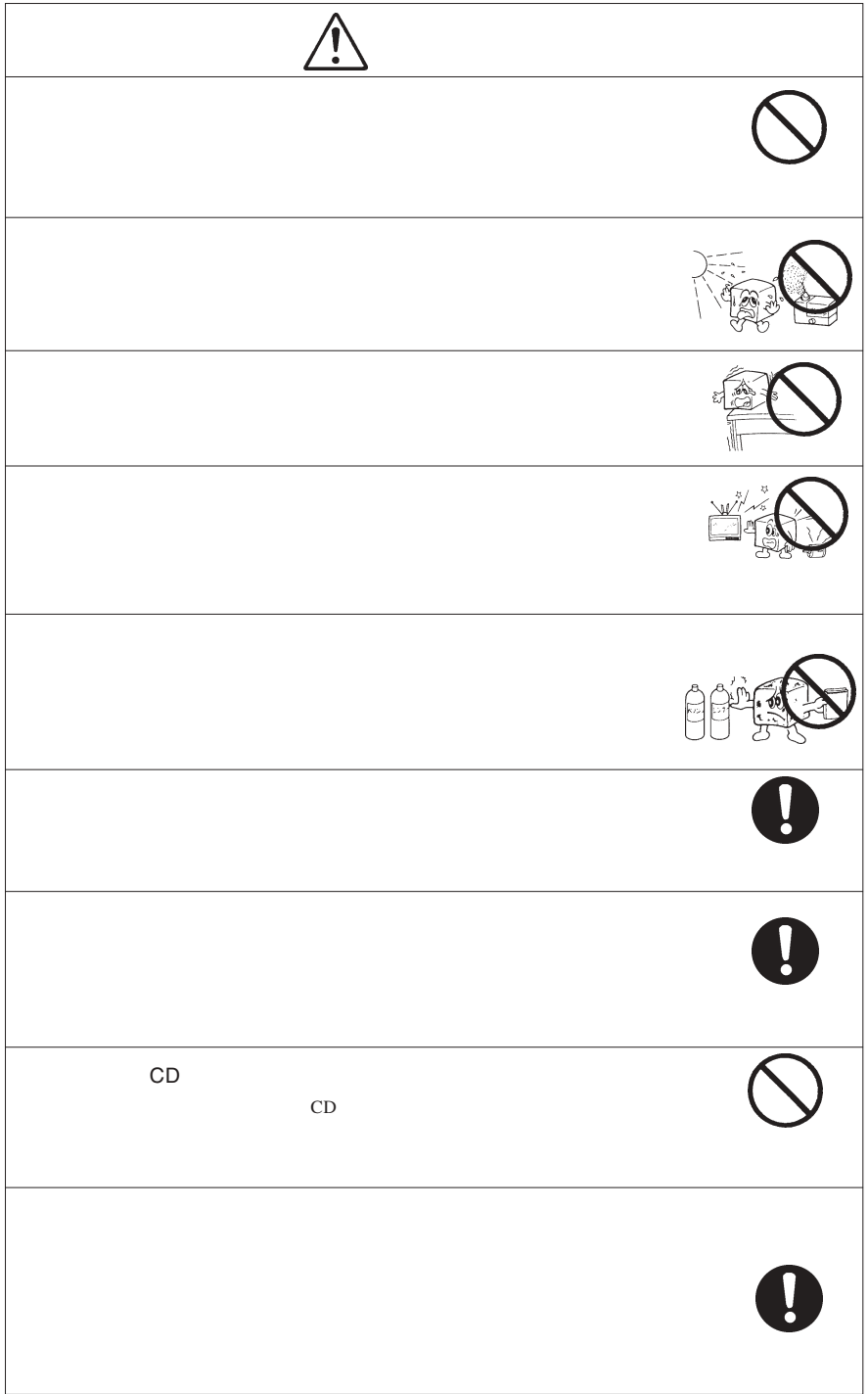

CD-ROM  $\sim$ 

Windows® Microsoft Corporation Pentium® Celeron® Intel WinCDR PowerDVD<br>
™ NediaTek<br>
Superlink™ MediaTek Incorporation

 $Superlink^{TM}$  MediaTek

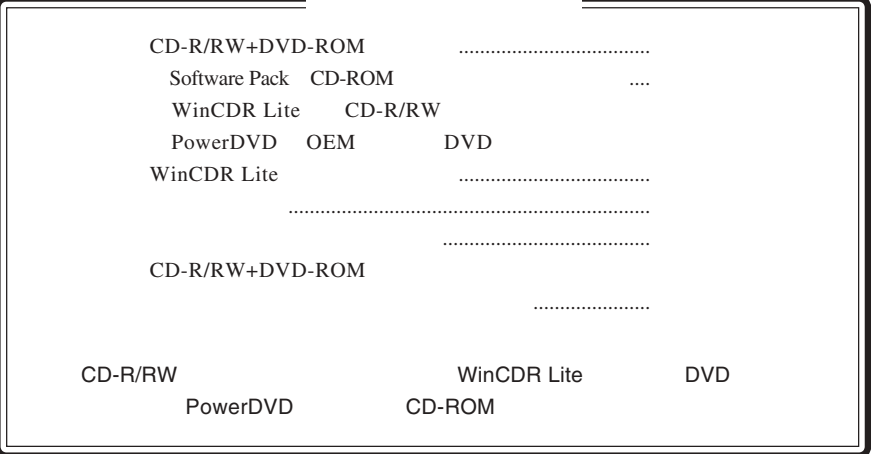

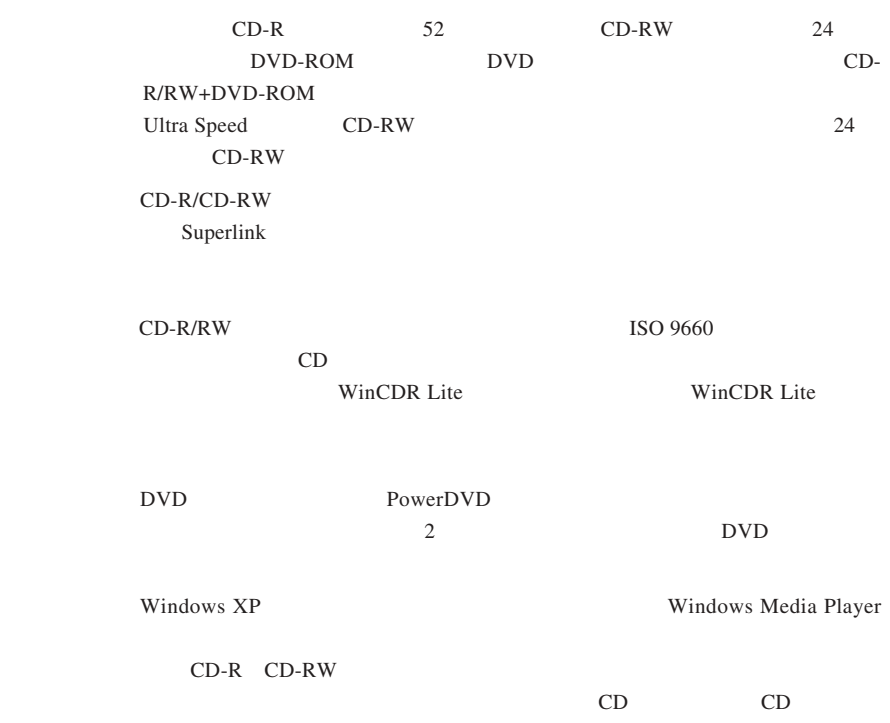

また、<br>第1章 ご使用の前には、<br>第1章 ご使用の前には

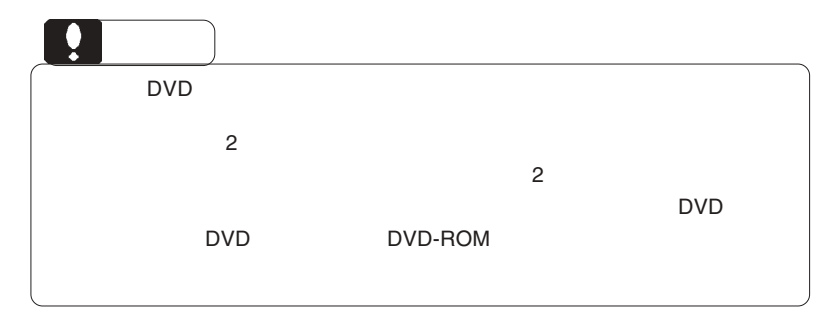

1.1 本製品の特徴

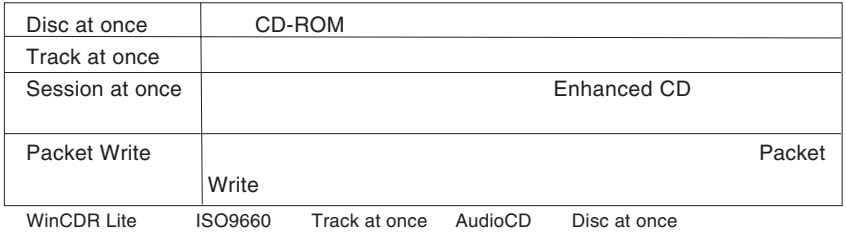

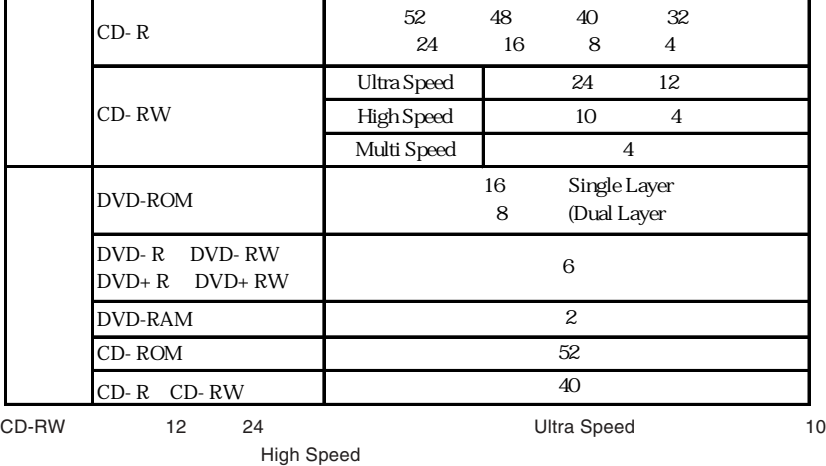

CD-Rメディアの書き込みを行う場合は、またメディアをご使用しています。<br>メディアの基金に対応したメディアをご使用しています。 Windows 98 DVD

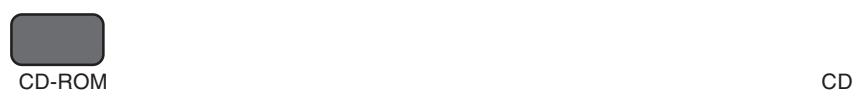

 $CD-R$  :  $\blacksquare$ 

CD-RW 1,000

DVD-ROM : LACAL EXPLORATION DVD

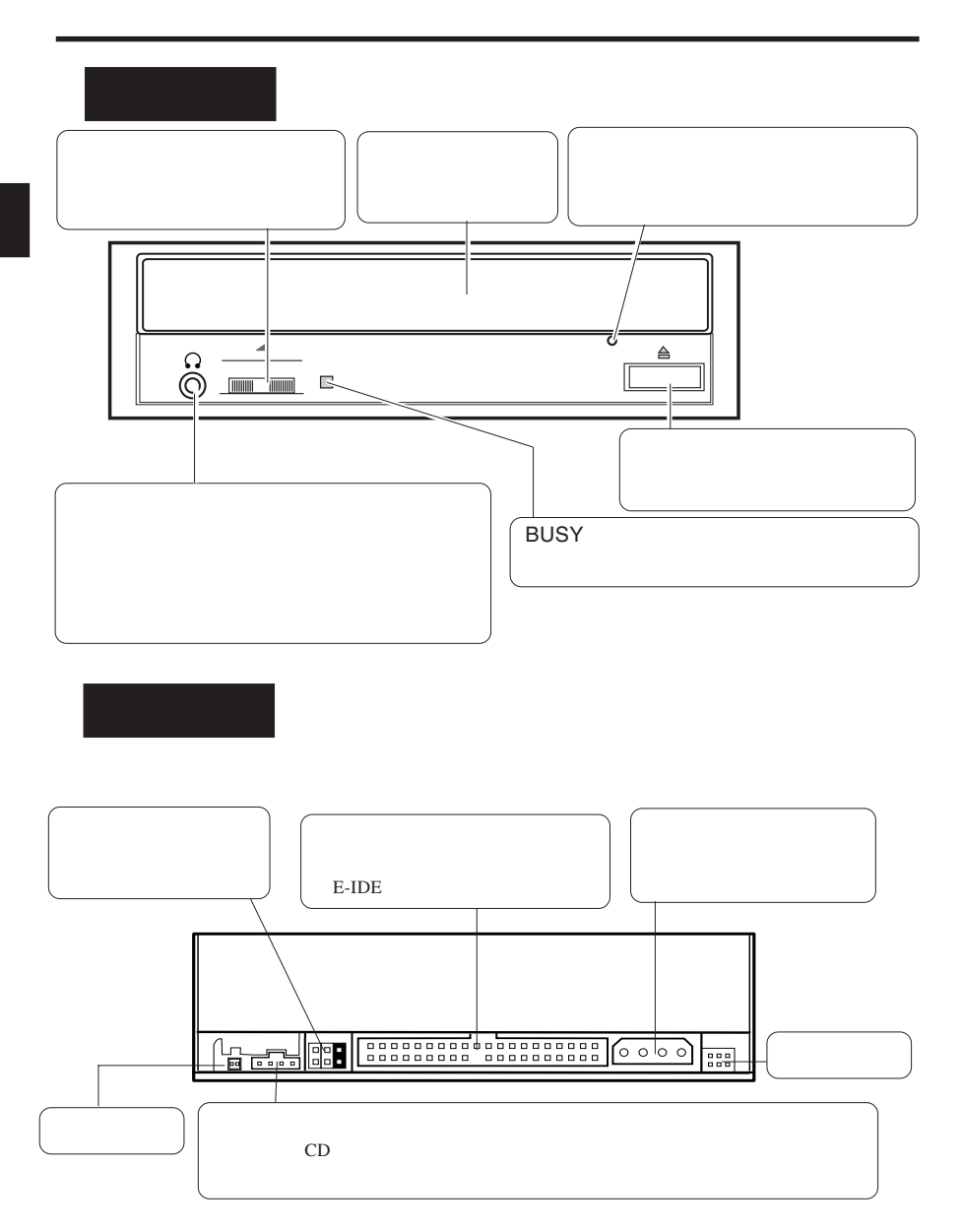

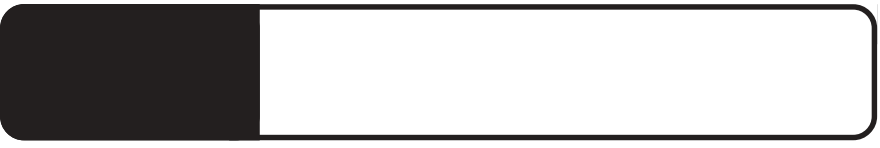

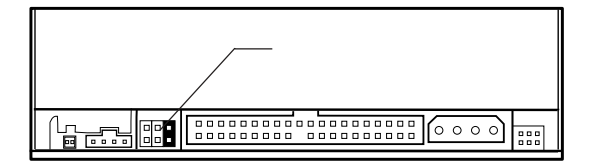

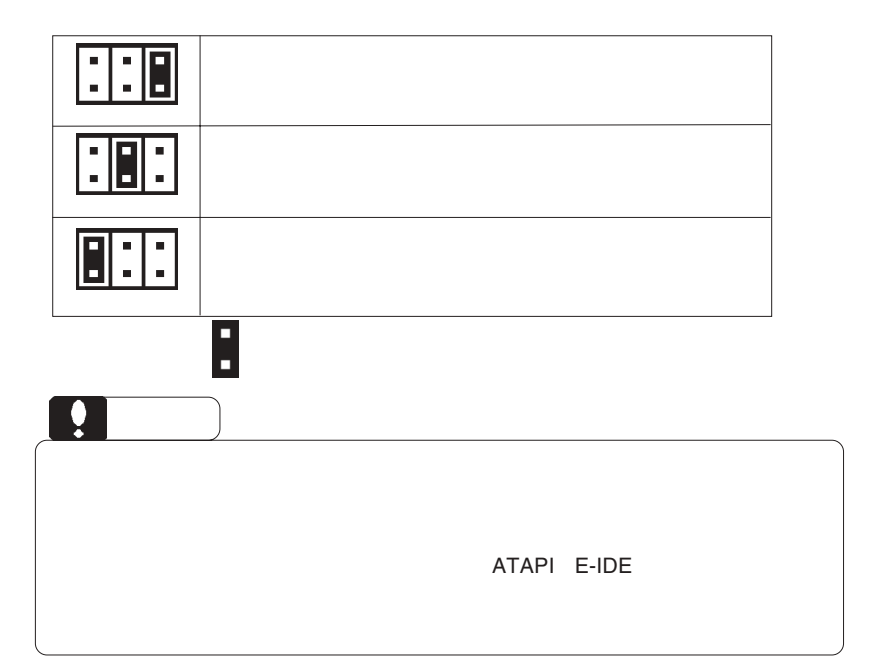

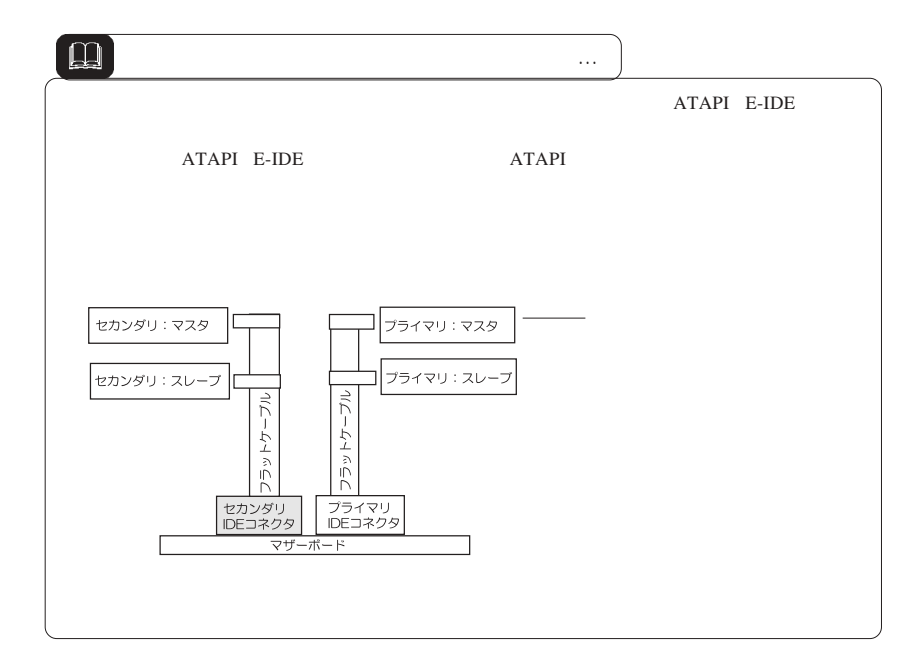

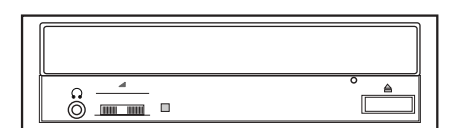

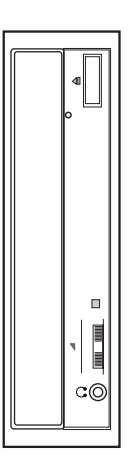

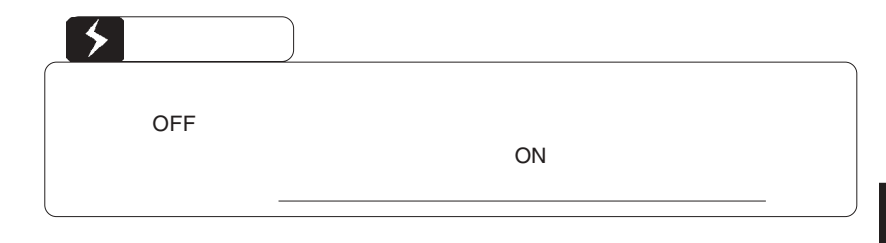

■接続例

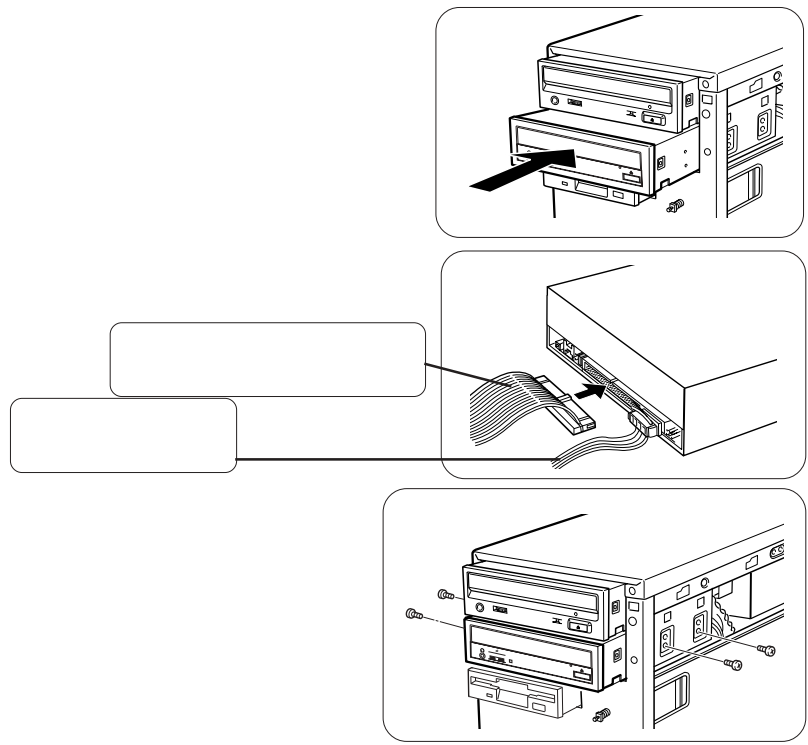

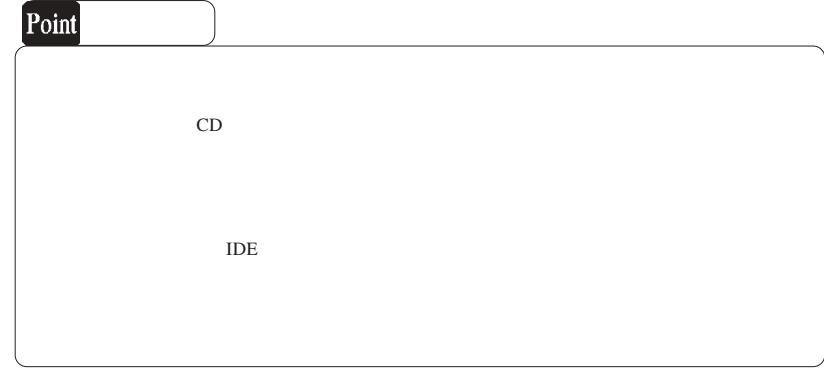

ON Windows Windows XP Windows Me 98 2000

### DVD/CD-ROM

SoftwarePack CD-ROM

WinCDR Lite DVD PowerDVD

Software Pack CD-ROM CD-ROM

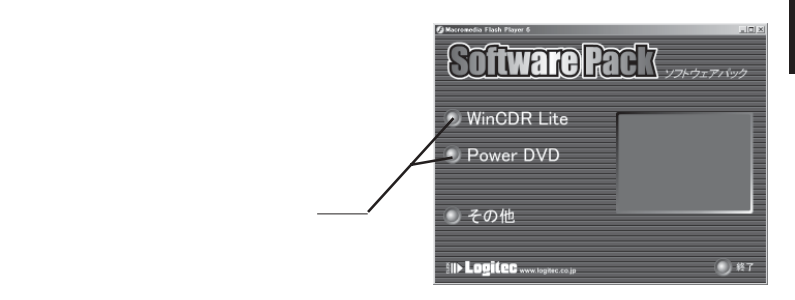

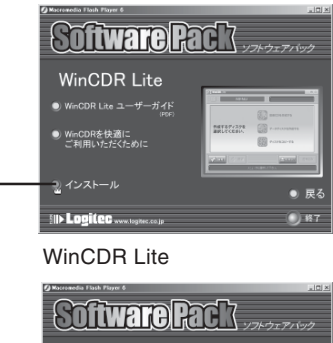

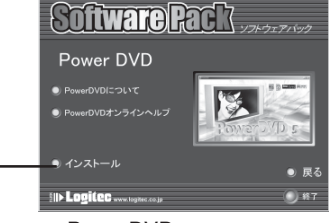

PowerDVD

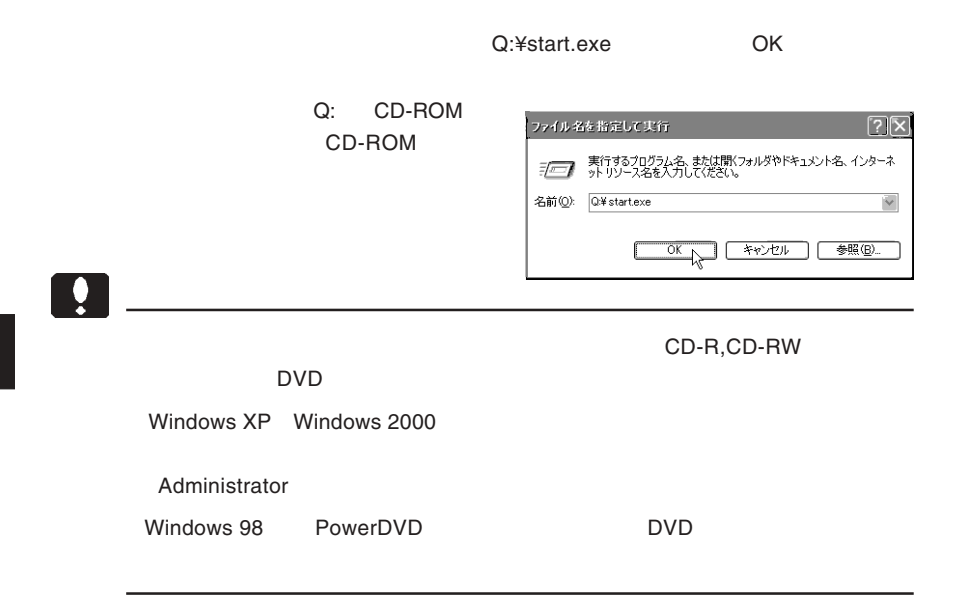

## WinCDR Lite

**WinCDR Lite** 

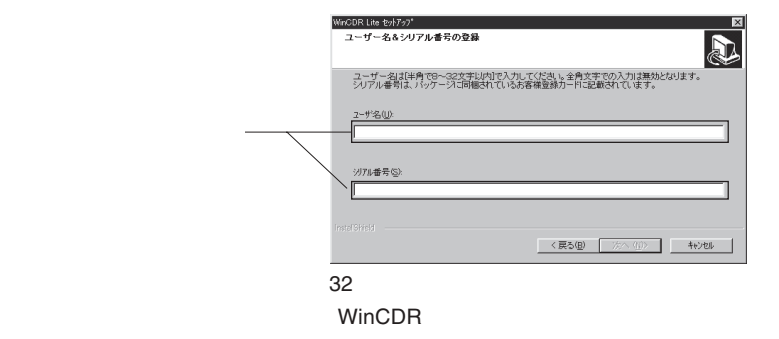

WinCDR Lite **WinCDR Lite WinCDR** Lite

# PowerDVD

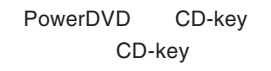

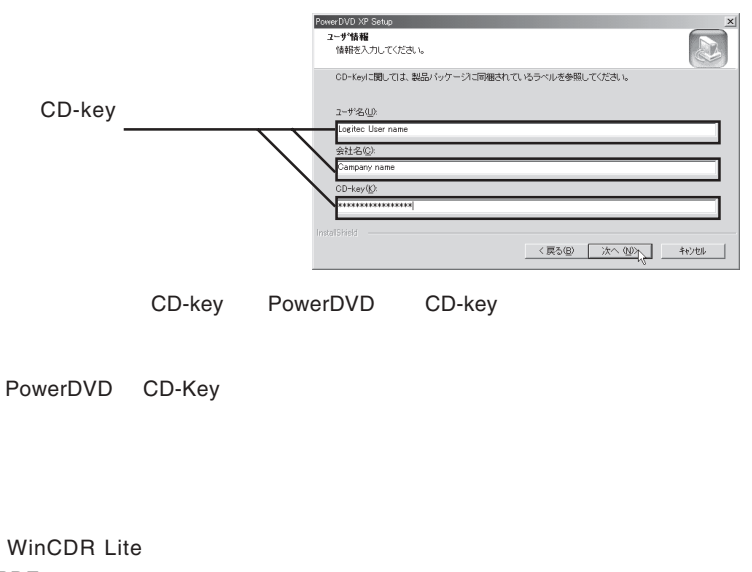

PDF システムの「ユーザーガイド」ということができる。

WinCDR WinCDR

PowerDVD PDF

Guide

CyberLinkPowerDVD PowerDVD Users

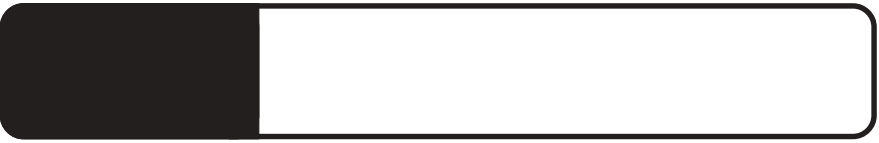

 $\mathcal{O}(\mathcal{N})$ 

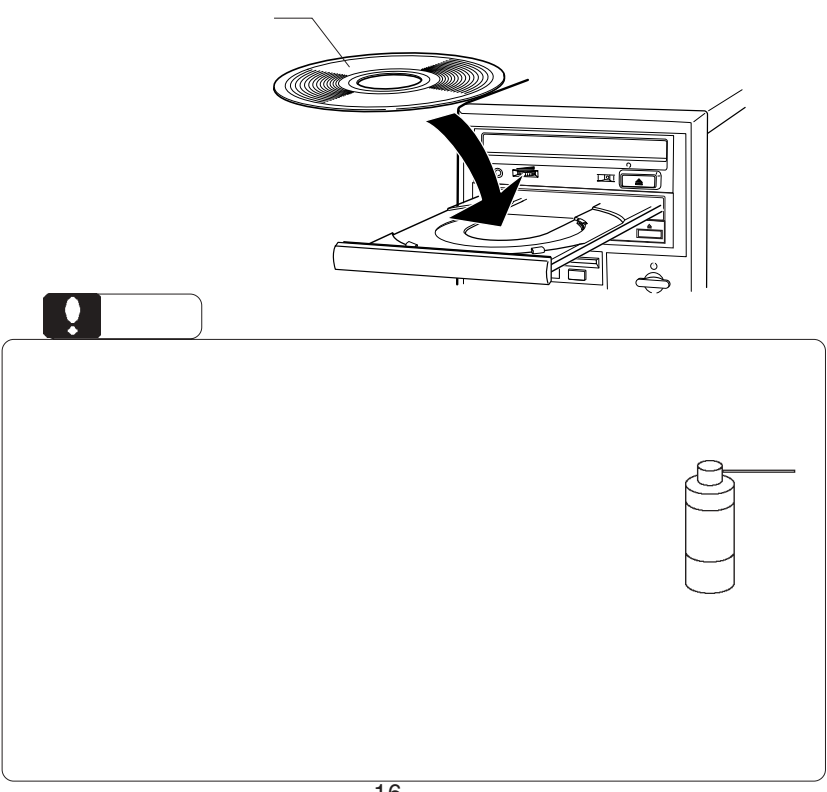

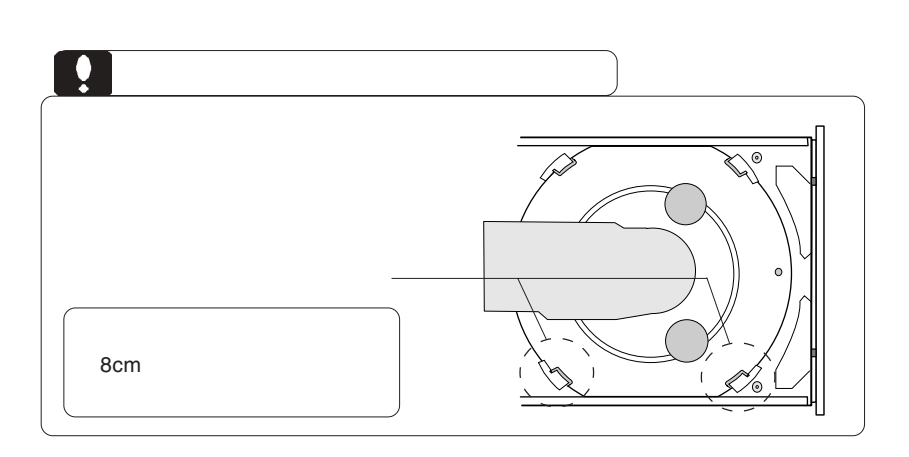

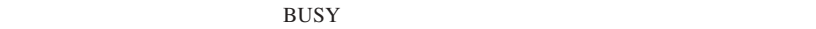

 $\overline{C}$  of  $\overline{C}$  of  $\overline{C}$  is the contract of  $\overline{C}$  is the contract of  $\overline{C}$  is the contract of  $\overline{C}$  is the contract of  $\overline{C}$  is the contract of  $\overline{C}$  is the contract of  $\overline{C}$  is the contract of

cm comes were the contract to the set of the set of the set of the set of the set of the set of the set of the set of the set of the set of the set of the set of the set of the set of the set of the set of the set of the s

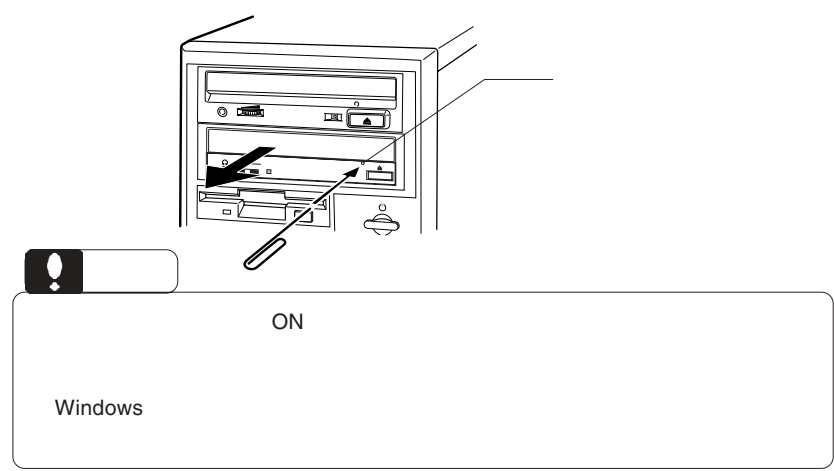

CD-ROM

Windows Me 98

 $\overline{1}$ 

Windows XP 2000

OFF 2002

BUSY **BUSY And a structure and a structure and a structure and a structure and a structure and a structure and a structure and a structure and a structure and a structure and a structure and a structure and a structure a** 

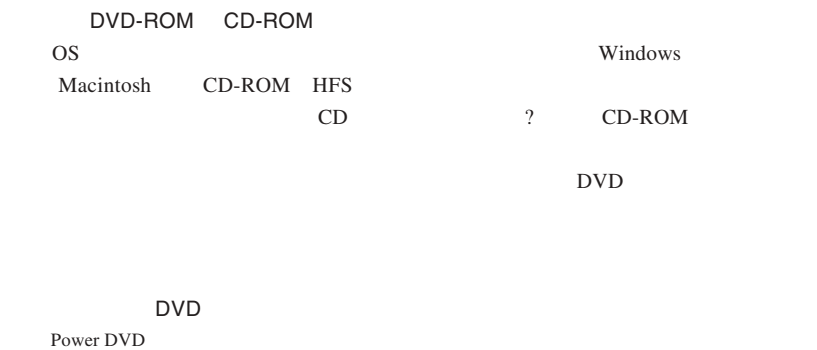

ージョンコード「2」ということには、コードのDVD

DVD U

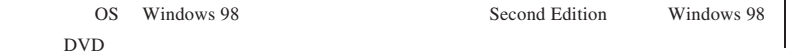

CD-R CD-RW

http://www.logitec.co.jp/

http://www.aplix.co.jp/cdr/

http://www.cli.co.jp/

### Windows XP CD-R/RW

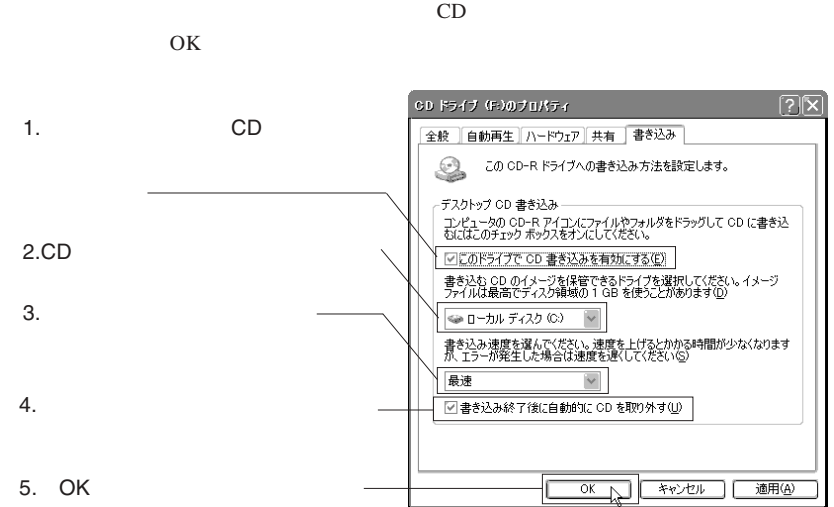

②下のウィンドウが表示されますので、「このドライブでCD書き込みを有効にする」

Windows XP

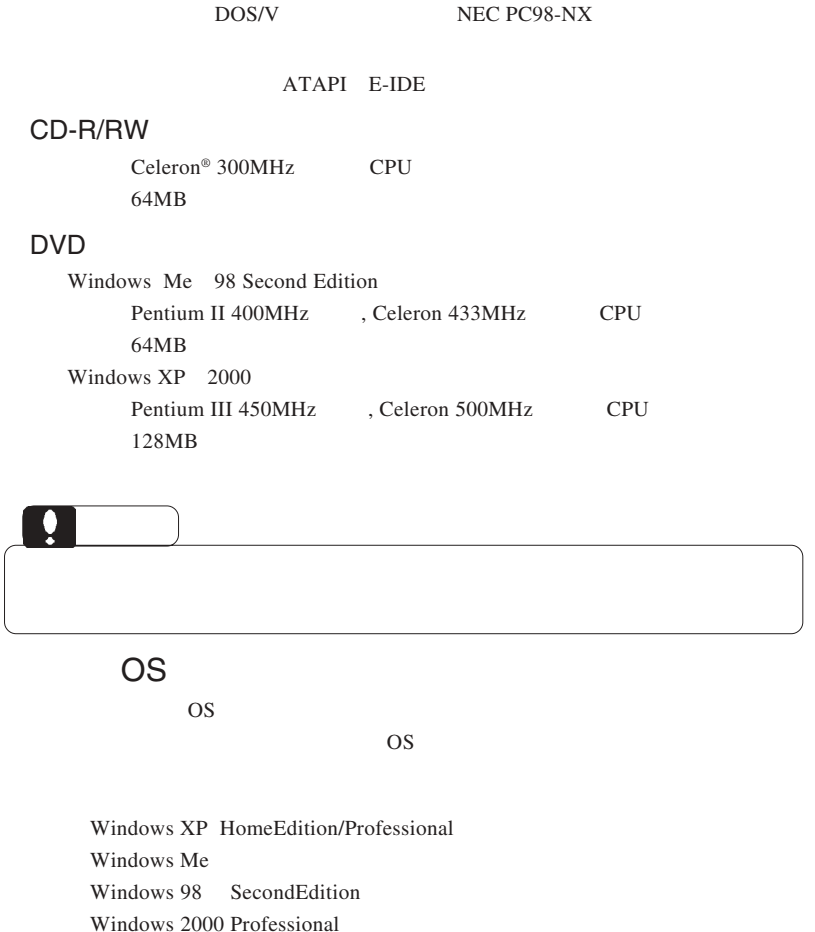

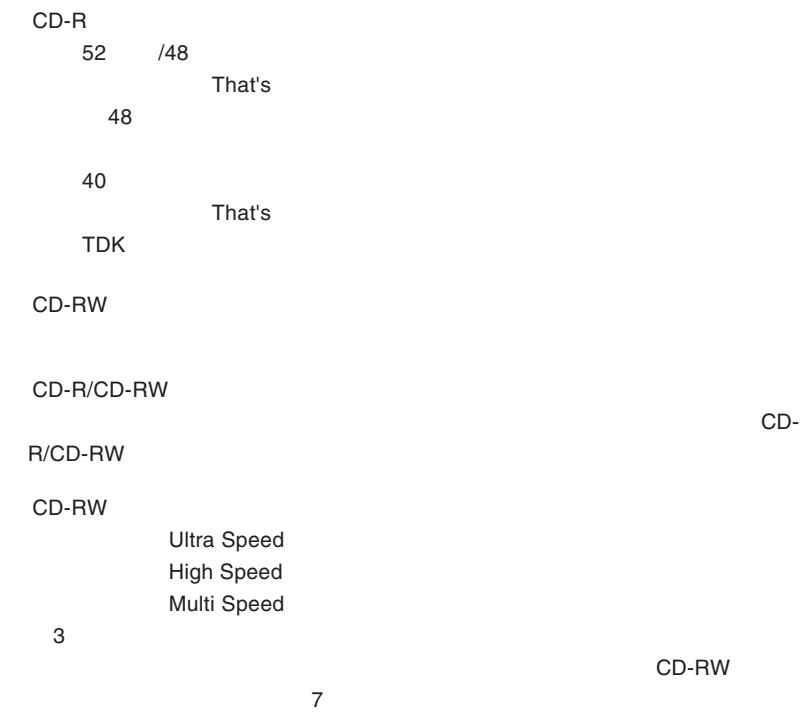

ISO9660 CD-R/CD-RW

800MB  $13ms$ FastSCSI/UltraSCSI ATA E-IDE

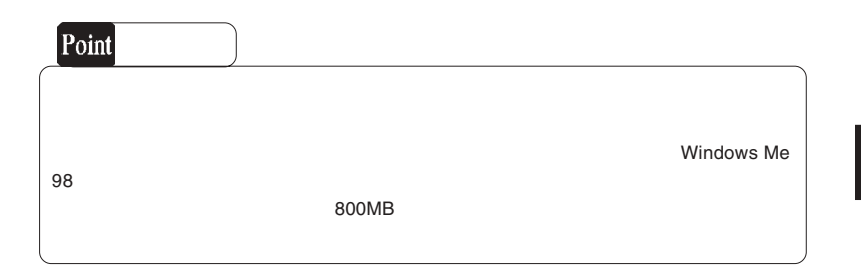

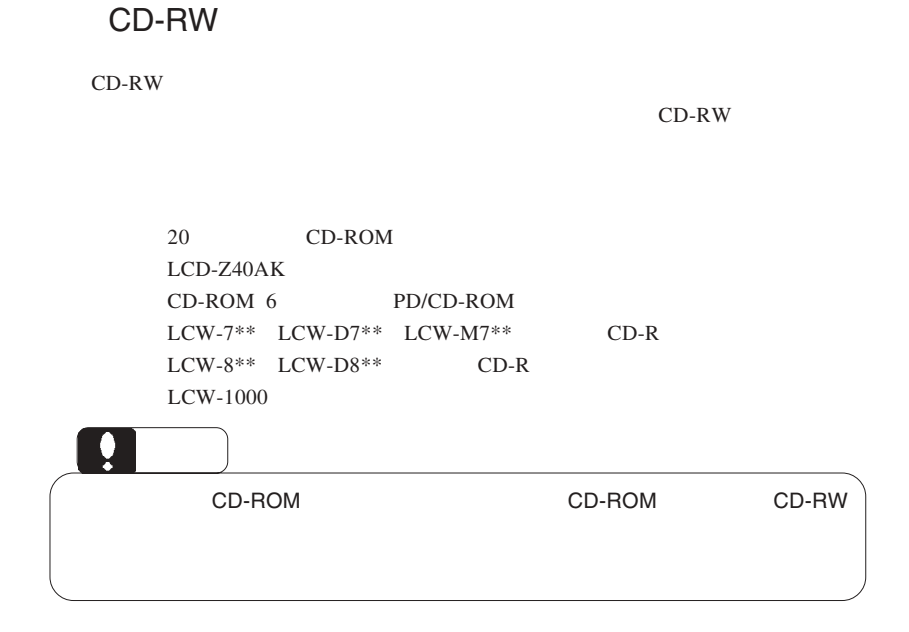

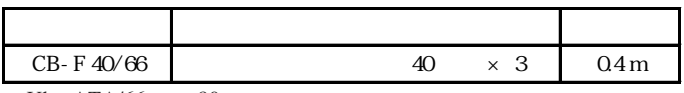

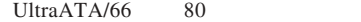

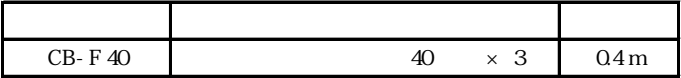

UltraATA/66

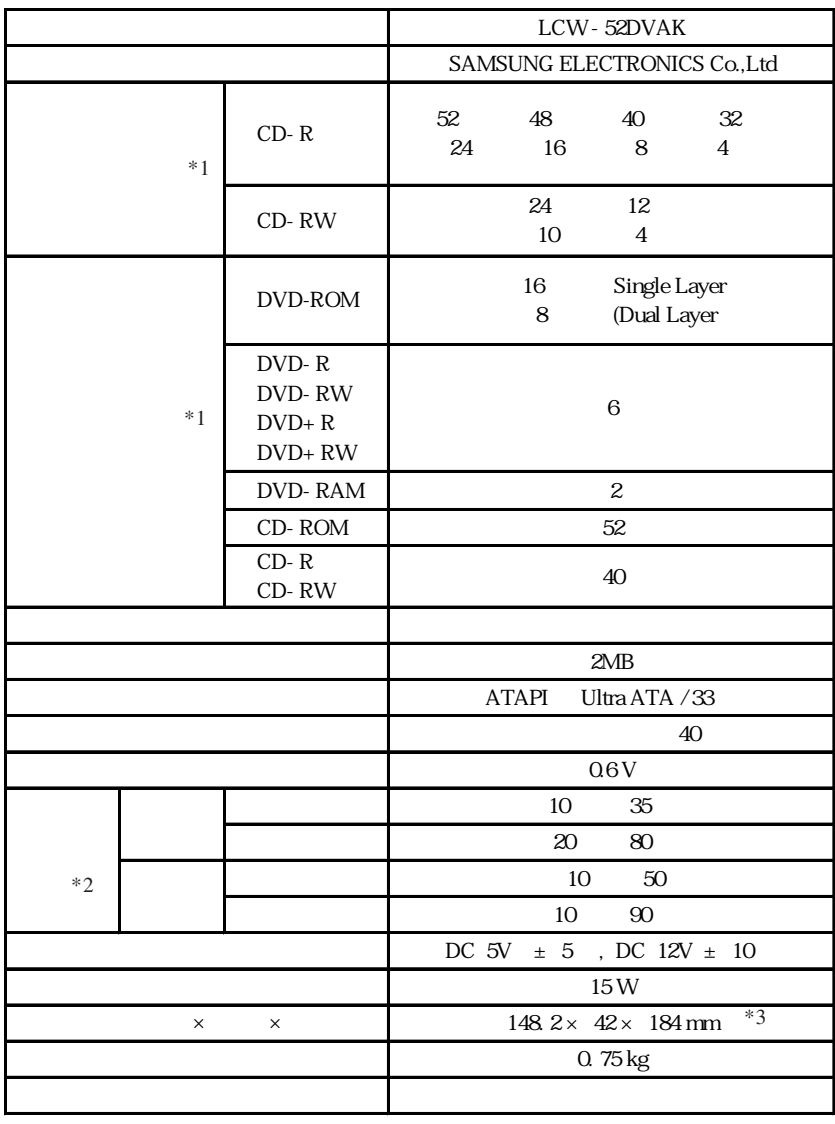

 $*1$ 

 $*2$ 

 $*3$ 

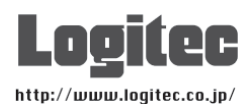

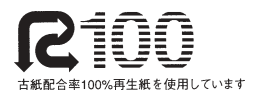